# Instructions to Approve Faculty Members' Teaching Plans by Chairperson of the Department

Teaching Service Section
Office of Academic Affairs
April 28, 2010

Based on the agreement achieved at the 2008 Academic Affairs meeting, Faculty members are required to self-evaluate their teaching plans as well as obtain Chairperson's approval afterwards.

## Step 1: Enter YZU Homepage → Click on Portal

✓ YZU Homepage: http://web2.yzu.edu.tw/eng\_2003

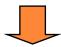

Step 2: Enter your e-mail account and password to login to YZU Portal

☑Should you have problems with your account and password, please contact Information Services.

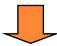

### Step 3: Click on Teaching File

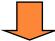

Step 4: Click on Teaching Plan Approval

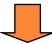

Step 5: Click on Semester ➤ Status

→ Click on Inquiry

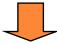

Step 6: Click on the Course Code for approval

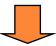

Step 7: Click on Pass or Fail to complete the process of teaching plan's approval

For more courses to verify and approve, please repeat step 3 to Step 7.

#### **Courses Approved**

> Approved courses will be available for the first stage of online course selection.

#### **Courses Unapproved**

➤ A Notice will be e-mailed to the course lecturer for completing the process of teaching plans' verification and approval.

#### **☑** Important Note:

Courses unapproved will not be available for online course selection.

Thank you for your participation in the YZU Teaching-Plan project to offer YZU students a distinct road map for directions towards the goals of learning.

Teaching Service Section
Office of Academic Affairs